# Tidal Enterprise Orchestrator:測試少量內容

## 目錄

[簡介](#page-0-0) [必要條件](#page-0-1) [採用元件](#page-0-2) [慣例](#page-0-3) [開始和結束點](#page-0-4) [從起點運行](#page-0-5) [相關資訊](#page-1-0)

# <span id="page-0-0"></span>簡介

本文描述一種用於測試小段內容的方法。

注意:這不是唯一的方法,但它是方便的方法。

# <span id="page-0-1"></span>必要條件

#### <span id="page-0-2"></span>採用元件

本檔案中的資訊是根據Tidal Enterprise Orchestrator 2.1.2或更新版本。使用者應具備工藝創作和程 式設計概念的一般知識。

本文中的資訊是根據特定實驗室環境內的裝置所建立。文中使用到的所有裝置皆從已清除(預設 )的組態來啟動。如果您的網路正在作用,請確保您已瞭解任何指令可能造成的影響。

#### <span id="page-0-3"></span>慣例

如需文件慣例的詳細資訊,請參閱[思科技術提示慣例。](http://www.cisco.com/en/US/tech/tk801/tk36/technologies_tech_note09186a0080121ac5.shtml)

## <span id="page-0-4"></span>開始和結束點

測試內容段(非常類似於代碼段)的簡單方法是使用起始點和終點。在**進程編輯器**中,按一下**工具** 箱(最左側),然後轉到Logic頁籤以查詢這兩個元件。將起始點拖放到內容中,以建立起始點。您 也可以拖放「已完成」元件(終點)。 如果情況需要,可以將「已完成」更改為其他形式。

#### <span id="page-0-5"></span>從起點運行

命名起始點並將該終點置於內容的正確部分之後,可以即席運行進程並從即席運行選單中選擇適當 的起點。這將僅運行從該起點到第一個終點的內容。

<span id="page-1-0"></span>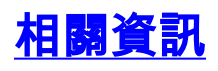

• <u>[技術支援與文件 - Cisco Systems](http://www.cisco.com/cisco/web/support/index.html?referring_site=bodynav)</u>